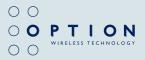

# /CON 225 User Guide

# TABLE OF CONTENTS

| 1.  | Welcome to iCON 225                      | 3  |  |
|-----|------------------------------------------|----|--|
| 2.  | Features                                 | 4  |  |
| 3.  | System Requirements                      | 5  |  |
| 4.  | iCON 225 Package Content                 | 5  |  |
| 5.  | Installing and setting up iCON 225       | 5  |  |
| 6.  | Using your iCON 225                      | 6  |  |
| 7.  | LED Status Indicator                     | 8  |  |
| 8.  | Troubleshooting                          | 9  |  |
| 9.  | Detailed Technical Specifications        | 11 |  |
| 10. | . Technical Support                      | 13 |  |
| Ap  | pendix A: Limited Warranty               | 13 |  |
| Ap  | Appendix B: Safety and Health tips       |    |  |
| Δn  | nendix C: Qualcomm Licensing information | 15 |  |

# IMPORTANT NOTICE

Please check with your network provider for advice on network coverage to ensure satisfactory performance of this device. Other characteristics such as network cell hand-over, dead coverage spots, geographic or structural obstructions, etc. may also affect the performance of the data transmission.

Before you proceed, be sure to read the Safety and Health Tips in Appendix B.

# 1. WELCOME TO iCON 225

The *i*CON 225 is a new generation of HSDPA products specifically designed for smallest size and highest performance. It is packaged as a very compact and light-weight USB stick, ensuring maximum portability and user convenience in fixed or mobile environments.

The *i*CON 225 is usable worldwide thanks to quad-band GPRS/EDGE support. It can therefore also be used as a convenient data roaming solution for travelers, enabling access to E-mail and Internet virtually everywhere in the world.

The *i* CON 225 considerably enhances your working speed thanks to download speeds of up to 7.2 Mbps. This results in faster e-mail access, instant messaging and swift browsing, streaming and downloading. Also on-line gaming is now possible at the blink on an eye.

Installing and operating the *i*CON 225 is child's play. After having inserted a SIM card and plugged the *i*CON USB stick in a free USB port, an extended software suite is auto installed, bringing Internet access within a mouse-click's reach.

# 2. FEATURES

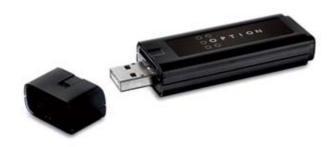

- Thanks to Zero-CD<sup>™</sup> technology, installing the iCON 225 becomes a piece of cake
- You simply connect directly to your desktop computer, PC or laptop via a free LISB slot
- Up to 7.2 Mbps download speeds with HSDPA and UMTS data, backward compatible with EDGE / GPRS / GSM data connectivity (up to 247 Kbps)
- Single-band 2100 MHz connectivity and quad-band EDGE / GPRS / GSM (850 / 900 / 1800 / 1900) support ensures global operation
- The connection status and the signal strength are visually represented by the device's LEDs and the easy connection software
- The iCON 225 is compatible with all modern desktop and laptop computers equipped with Microsoft OS (2000, XP, XP Pro and Vista) or Mac OS X

# 3. SYSTEM REQUIREMENTS

- Windows® 2000, XP, XP Pro, Vista or MAC OS X
- · Free USB (Type A) port
- · 4 Mb of free hard disk space

# 4. iCON 225 PACKAGE CONTENT

- iCON 225 HSDPA USB Stick
- · USB Extension Cable
- · Quick Start Guide
- Carrying string
- Screenclip

In some cases the package may contain a SIM card supplied by your Mobile Operator.

# 5. INSTALLING AND SETTING UP iCON 225

Please use the Quick Start Guide to prepare your iCON 225 for first use.

# 6. USING YOUR iCON 225

Step 1 – Start up your computer. Insert the USB connector of the iCON 225 in a free USB slot (or use an extension cable for desktop use)

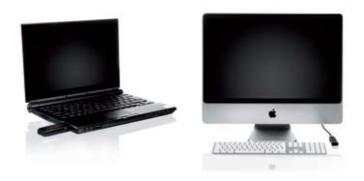

Step 2 – Enter your SIM pin code (not necessary if you disabled the pincode on your SIM card)

# Windows OS

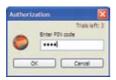

# Mac OS

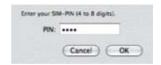

# Step 3 - Connecting

#### Windows OS

You are now ready to connect to the Internet by using the GlobeTrotter Connect application icon in the system tooltray: simply click on it and then click "Connect".

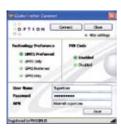

#### Mac OS

Open the 'Application' folder and run 'GlobeTrotter Connect'. In this tool, click the connect button.

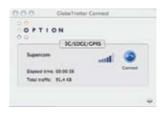

Disconnecting can be done in the same way:

#### Windows OS

Right click on the GlobeTrotter Connect application icon in the system tooltray and click "Disconnect". Alternatively click on the Disconnect button of the GlobeTrotter Connect window.

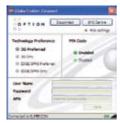

#### Mac OS

Open the 'Application' folder and run 'GlobeTrotter Connect'. In this tool, click the disconnect button.

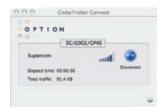

# 7. LED STATUS INDICATOR

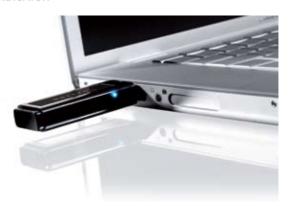

| LED status              | Meaning of LED Status                                                                                                    |  |
|-------------------------|----------------------------------------------------------------------------------------------------|--|
| • Off:                  | /CON 225 not powered                                                                                                    |  |
| Blinks, LEDs at 25%     | Power Up, Network Scan or PIN required                                                                                                    |  |
| Breathes, LEDs at 50%   | Ready to connect to 2G or EDGE networks                                                                                                    |  |
| Breathes, LEDs at 100%  | A problem occurred. Problem causes can be checked Ready to connect to 3G or HSDPA networks                                                   |  |
| Permanently lit at 50%  | Connected to 2G / EDGE networks                                                                                                    |  |
| Permanently lit at 100% | Connected to 3G / HSDPA networks                                                                                                    |  |
| • Blinks, LEDs at 100%  | A problem occurred. Problem causes can be checked in the user manual or simply disconnect and reconnect the <i>i</i> CON 225 to the computer |  |

# 8. TROUBLESHOOTING

| SYMPTOM                                                                                                    | POSSIBLE SOLUTION                                                                                                    |
|----------------------------------------------------------------------------------------------------|----------------------------------------------------------------------------------------------------|
| No LEDS burning                                                                                                   | Check if the device is firmly plugged into a USB port or check the connection of the cable if you are using this. If still not working, try to use another USB port    |
| Insufficient signal strength                                                                                      | Move the device to a location with better coverage (e.g. window). The extension cable can be of help for this. Use the signal strength tool to see the signal strength |
| SIM card was not present when connecting the device to a USB port                                                 | Disconnect the device, insert the SIM and reconnect                                                                                                    |
| Drivers are not properly<br>loaded. Device shows yellow<br>exclamation marks in the<br>PC's Device Manager window | Close communication software that might be accessing the device. Close all ports before disconnecting the device from your computer. Reinsert the device               |
| LEDs breathe, but do not stay lit after attempt to connect                                                        | The APN is not correct. Check the settings with the ones that you've obtained from your network operator                                                               |
| You are roaming and the network you are using does not allow data links with your home operator                   | Manually select another network that supports data links with your home operator                                                                                       |

| SYMPTOM                                                                 | POSSIBLE SOLUTION                                                                                                    |
|-------------------------------------------------------------------------|----------------------------------------------------------------------------------------------------|
| Your connection software doesn't detect the device                      | Probably due to faulty driver installation. Remove previously installed connection software. Also remove any other drivers of similar devices. Re-install the software                        |
| Conflict with other programs                                            | Disable or remove any other communication program that might connect with the device                                                                                                    |
| Slow speed and / or<br>No or weak UMTS / HSDPA<br>network where you are | Check in the communication software tool which settings are used ("UMTS preferred is recommended"). Check also in the connection software which network is used (UMTS / HSDPA or GPRS / EDGE) |

# 9. DETAILED TECHNICAL SPECIFICATIONS

# HSDPA:

- · 2100 MHz single-band
- · Advanced Receiver with equalizer
- · HSDPA modes:
  - HSDPA 1.8: Categories 1-4, 11 and 12
  - · HSDPA 3.6: Categories 5 and 6
  - HSDPA 7.2: Category 8
- UE Power Class 3

# · GPRS/EDGE:

- 850/900/1800/1900 MHz
- GSM Power Class 4 (2W) for 850/900 bands, GSM
- Power Class 1 (1W) for 1800/1900 bands
- EDGE/GPRS air interface
  - 3GPP Rel99 with selected Rel4 features
  - 850/900/1800/1900 MHz
  - GSM Power Class 4 (2W) for 850/900 bands
  - GSM Power Class 1 (1W) for 1800/1900 bands
  - EDGE 8PSK class E2 (+27 dBm in 850/900 bands, +26 dBm in 1800/1900 bands)
  - GPRS/EGPRS Multislot Class 12 (4 slots Rx, 4 slots Tx)
  - GPRS/EDGE Class B Type 1 MT
  - GPRS CS1-CS4; EDGE MCS1-MCS9
  - EDGE data throughput (peak): 247 Kbps
  - EDGE data throughput (average): 215 Kbps downlink and 200 Kbps uplink
  - · Circuit-switched data: 14.4 and 9.6 Kbps

- Terminal Equipment Interfaces:
  - · USB 1.1 Full speed
  - Drivers: Windows<sup>™</sup> 2000 Pro, Personal and XP Pro/Home, Vista and MAC OS X
  - PCSC compatible driver, compliant with ISO 7816 and 3GPP TS11.11
  - SIM-ME interface as specified in 3GPP GSM TS11.11 and GSM 11.12 and with compliance to ISO 7816
  - SIM Application toolkit capable SIM to 3GPP GSM TS11.14
  - NDIS or Standard modem emulation for compatibility with terminal programs/diallers and for use with proprietary operating systems.
     AT Interface 3GPP TS27.005, ATD\*99# and ATD\*99\*\*\*
  - Multiple communication ports for simultaneous data call and network coverage reports

#### Environmental:

- Dimensions of 63 x 26 x 13 mm, weight of only 40 g
- Environmental Operating temperature: 0 to +55  $^{\circ}\text{C}$
- RoHS Compliant

# 10. TECHNICAL SUPPORT

Questions and answers regarding GlobeTrotter Connect can be found on our Support website: <a href="http://support.option.com/support/faq.php">http://support.option.com/support/faq.php</a>

Technical questions can be posted after registering through our online Support Web on: <a href="http://support.option.com/support/newticket.php">http://support.option.com/support/newticket.php</a>

To register please go to: http://support.option.com/support/register.php

# APPENDIX A: LIMITED WARRANTY

- HARDWARE: Option warrants its products to be free from defects in workmanship
  and materials, under normal use and service, for one year. If a product does not
  operate as warranted during the applicable warranty period, Option shall, at its
  option and expense, repair the defective product or part, deliver to Customer an
  equivalent product or part to replace the defective item. All products replaced will
  become property of Option. Replacement products may be new or reconditioned.
  Option shall not be responsible for any software, firmware, information or memory
  data of Customer contained in, stored on, or integrated with any products returned to
  Option pursuant to any warranty.
- STANDARD WARRANTY SERVICE: Standard warranty service for hardware products may be obtained by delivering the defective product, accompanied by a copy of the dated proof a purchase, to Option's Corporate Service Center or to an Authorized Option Reseller during the applicable warranty period. Standard warranty service for software products may be obtained by calling Option's Corporate Service Center or an Authorized Reseller, within the warranty period. Products returned to Option' Corporate Service Center must be pre-authorized by Option with a Return Material Authorization (RMA) number marked on the outside of the package, and sent prepared, insured, and packaged appropriately for safe shipment. The repaired

or replaced item will be shipped to Customer, at his own expense, not later that thirty (30) days after receipt by Option.

- WARRANTIES EXCLUSIVE: if an Option product does not operate as warranted above, customer's sole remedy shall be repair or replacement, at Option's option. The foregoing warranties and remedies are exclusive and are in lieu of all other warranties, express or implied, either in fact or by operation of law, statutory or otherwise, including warranties of merchantability and fitness for a particular purpose, Option neither assumes nor authorizes any person to assume for it any other liability in connection with the sale, installation, maintenance or use of its products. Option shall not be liable under this warranty if its testing and examination disclose that the alleged defect in the product does not exist or was caused by Customer's or any third person's misuse, neglect, improper installation or testing, unauthorized attempts to repair, or any other cause beyond the range of intended use, or by accident, fire or other hazard.
- LIMITATION OF LIABILITY: In no event, whether based in contract or tort (including negligence) shall Option be liable for incidental, consequential, indirect, special or punitive damages of any kind, or for loss of revenue, loss of business, or other financial loss arising out of or in connection with the sale, installation, maintenance, use, performance, failure, or interruption of its products, even if Option or its Authorized Reseller has been advised of the possibility of such damages.

#### APPENDIX B: SAFFTY AND HEALTH TIPS

- Do not expose iCON 225 to extreme temperatures such as found near a hot radiator or stove or in a car parked in the sun.
- Do not expose iCON 225 to extreme cold temperature such as a car parked outdoors in winter.
- Do not expose *i*CON 225 to water and moisture.
- To prevent possible interference with aircraft systems, safety regulations require
  you to have permission from a crewmember to use iCON 225 while the plane is on
  the ground. You must not use iCON 225 while the plane is in the air.
- iCON 225 may cause interference some implanted cardiac pacemakers, equipment for people with hearing impairments and all other implanted medical equipment.
- Do not use your *i*CON 225 in a potentially explosive atmosphere.
- Do not attempt to disassemble iCON 225. Doing so will void warranty.
- · Service should only be performed by Authorized Service Centers.

# APPENDIX C: QUALCOMM LICENSING INFORMATION

Licensed by QUALCOMM Incorporated under one or more of the following United States Patents and/or their counterparts in other nations: 4,901,307; 5,490,165; 5,056,109; 5,504,773; 5,101,501; 5,506,865; 5,109,390; 5,511,073; 5,228,054; 5,535,239; 5,267,261; 5,544,196; 5,267,262; 5,568,483; 5,337,338; 5,600,754; 5,414,796; 5,657,420; 5,416,797; 5,659,569; 5,710,784; 5,778,338